# 高國雨が UNIVERSITY OF **HULL** *born-digital archives*

# **Idiot Guide No 1: Forensic Workstations**

### **Introduction**

A key element to dealing with born-digital archives is the ability to receive and process material without making changes to the underlying metadata including date created, date accessed etc - data that researchers will be looking to use and rely on. In our role as custodians it is critical that we treat the material carefully and appropriately - fortunately there is hardware and software that help us with the authenticity of born-digital material.

A forensic workstation is a computer through which material can be safely captured following a clear process, in-effect replicating the isolation room for receiving paper material. This allows us to make a careful check that the born-digital material is what we expected or agreed to take, including the ability to generate a manifest of the material (using *Karen's Directory Printer* – see *Idiots Guide No 4*) and that the files do not include viruses etc.

Due to the range of media we expect to handle we currently have two forensic workstations that can handle a range of media through the use of internal and external drives and the use of write-blockers (see *Idiots Guide No 2*).

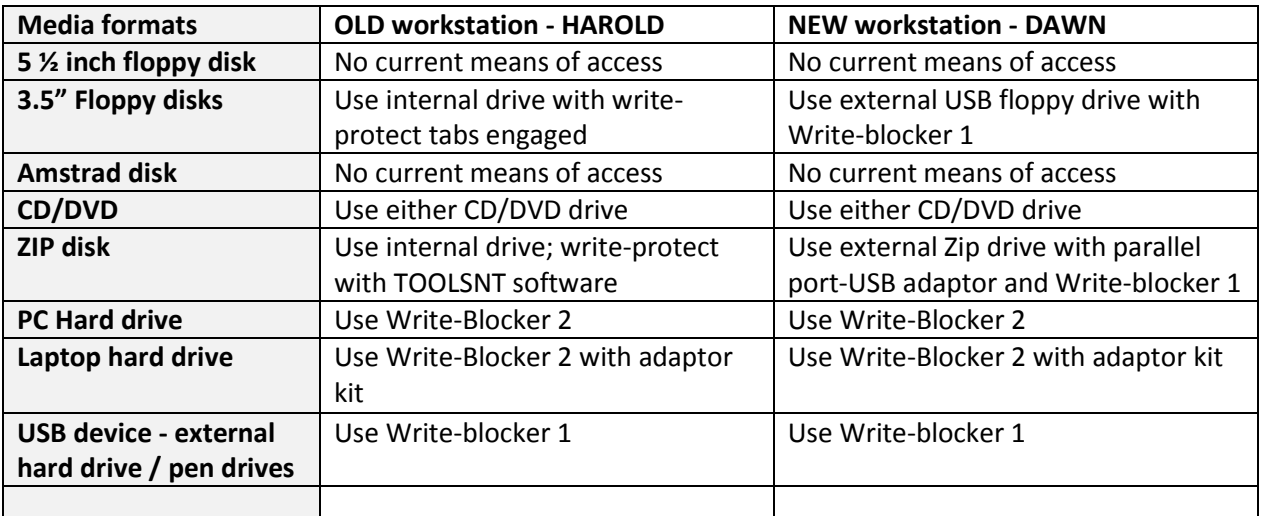

### **Software currently in use**

DROID (file formats) <http://sourceforge.net/projects/droid/> Karen's Directory Printer (file manifests)<http://www.karenware.com/powertools/ptdirprn.asp> FTK Imager (disc images) <http://accessdata.com/support/adownloads> Quick View Plus (file viewer) £40 <http://www.avantstar.com/metro/home/Products/QuickViewPlusStandardEdition> MS Office, Thunderbird (email) MUSE – e-mail visualisation tool (beta) <http://mobisocial.stanford.edu/muse/>

# WINIVERSITY OF **Hul** *born-digital archives*

# **Idiot Guide No 1: Forensic Workstations**

## **Updates**

Each time that you use the forensic workstations, ensure that you check for new updates for

#### AVG Free

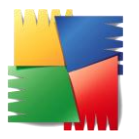

Download latest signature files from: <http://free.avg.com/gb-en/download-update> and save to Forensic workstation USB stick. Then load on workstation. In AVG click Tools> Update from Directory and navigate to the folder containing the updated signature files. AVG will detect them and will do the rest for you.

#### DROID

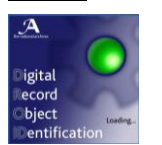

We are currently unable to download new signature files manually from the DROID Sourceforge pages. When a new set of signature files is released we need to update the signature files on a connected PC or laptop before manually extracting the files from **G:\.droid6\signature\_files** and copy it to the same folder on the forensic workstations.

#### **Forensic Bridges / Write Blockers**

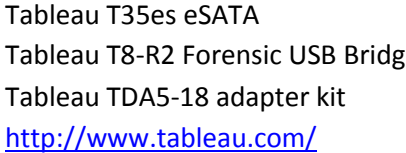

connects to SATA and IDE hard drives Theapted T8-R2 connect to any USB device - pen drive/external hard drive etc allows use of T35es bridge with 1.8" notebook IDE hard disks UK Supplier - <http://www.dataduplication.co.uk/>

### **Hardware Specifications**

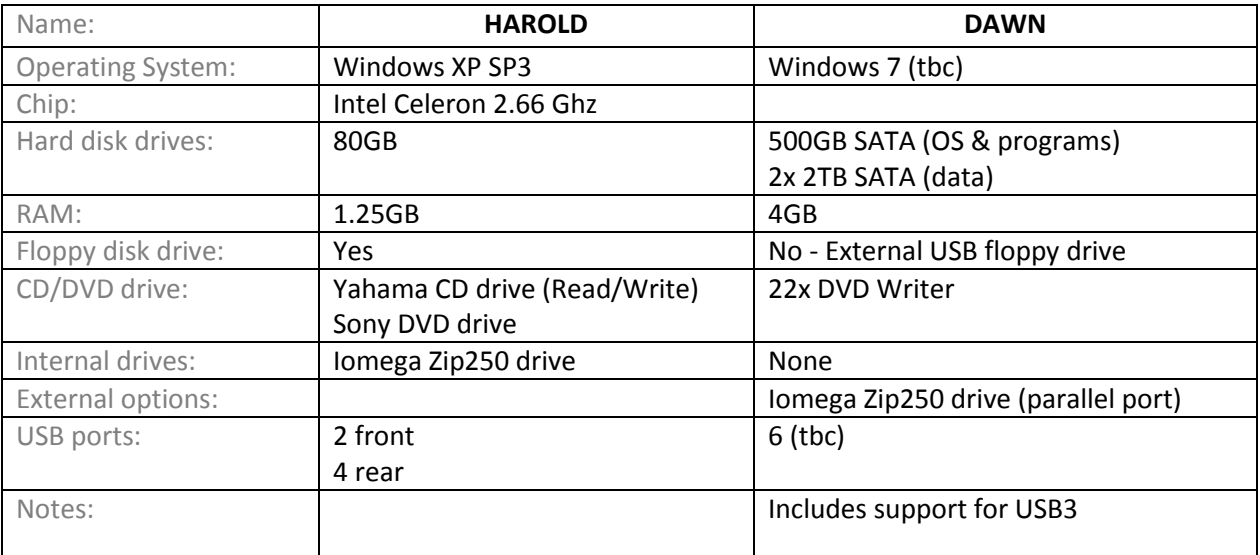